### Feb 12th, 2014

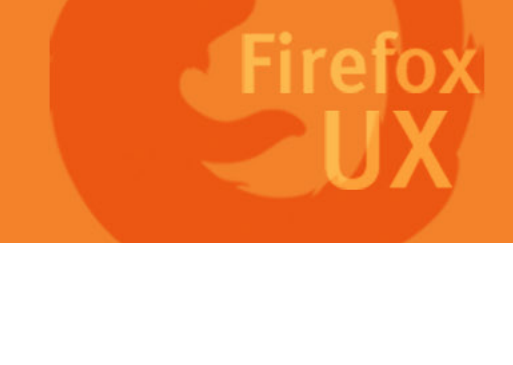

# Firefox Input + Firefox Metro

Integrate Firefox Input system with Firefox Metro to collect Last updated:<br>Last updated:<br>Feb 12th, 2014 user feedback

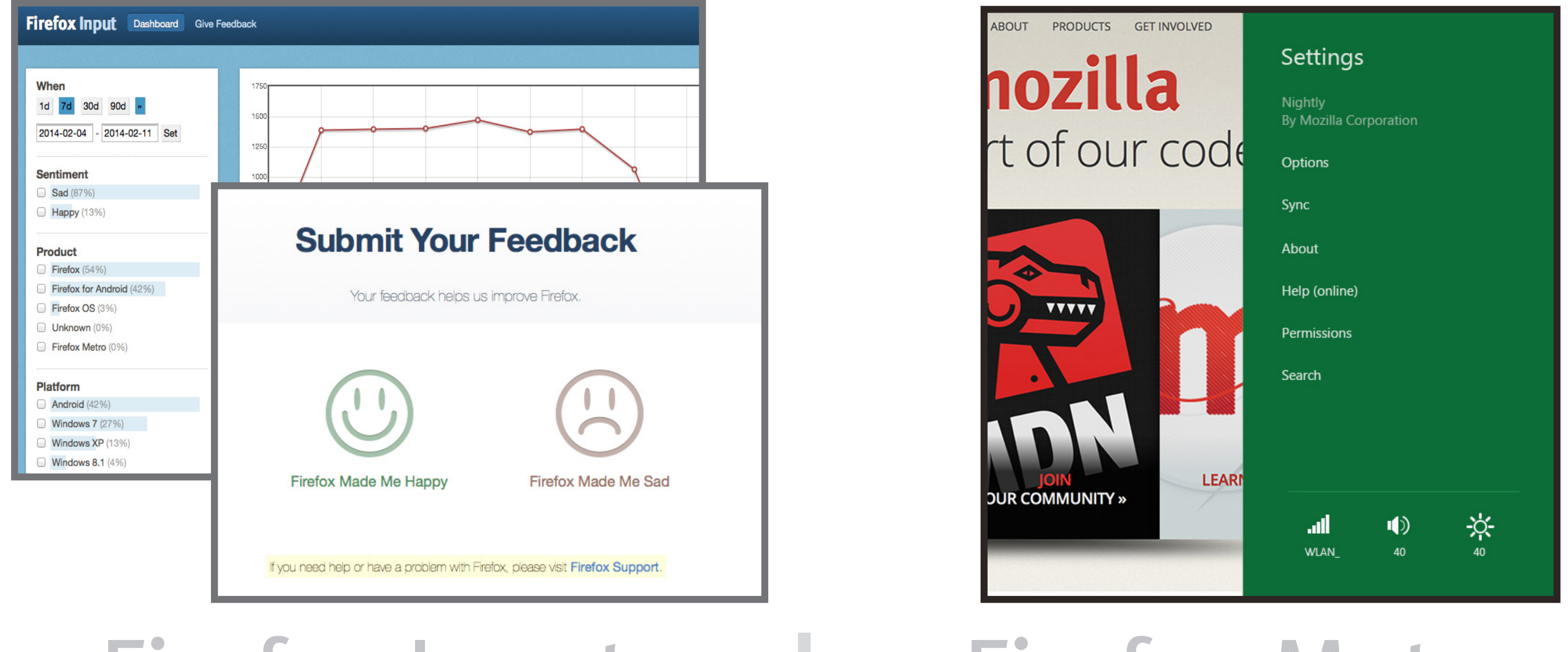

### Feb 12th, 2014

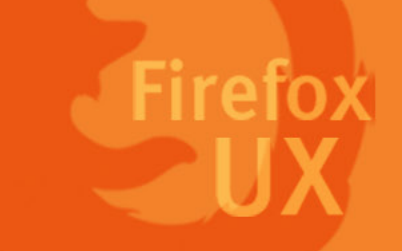

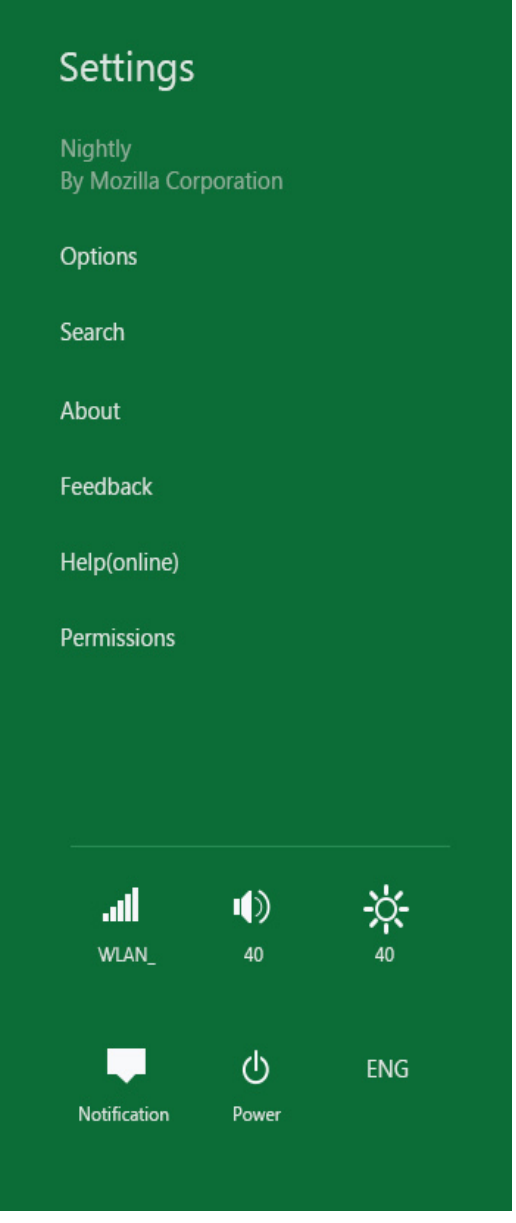

Integrate Firefox Input system with Firefox Metro to collect Last updated:<br>Last updated:<br>Feb 12th, 2014 user feedback

### *Interaction Flow*

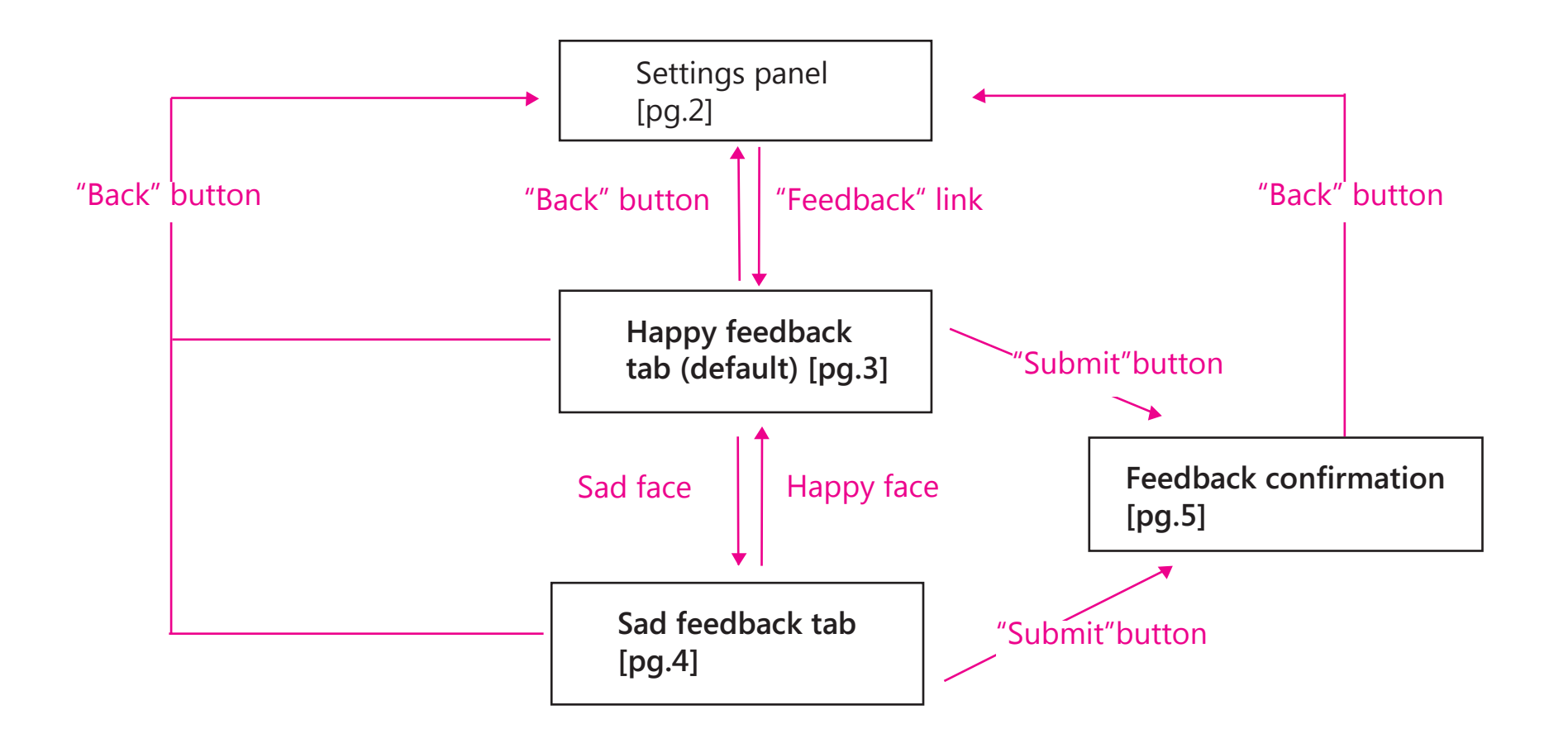

Firefox metro "Settings" panel

Note: Background color is user's Win8 theme color

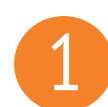

## 1 *Happy feedback*

Happy feedback tab is the index landing page once the users clicks to open "Feedback ".

> To reduce layers of information, show optional field together with required fields

**Page 3** Firefox for Windows 8 Touch

Most users file issues, complaints via Input. Making happy tab the default could potentially encourage users to submit more positive feedback to Firefox

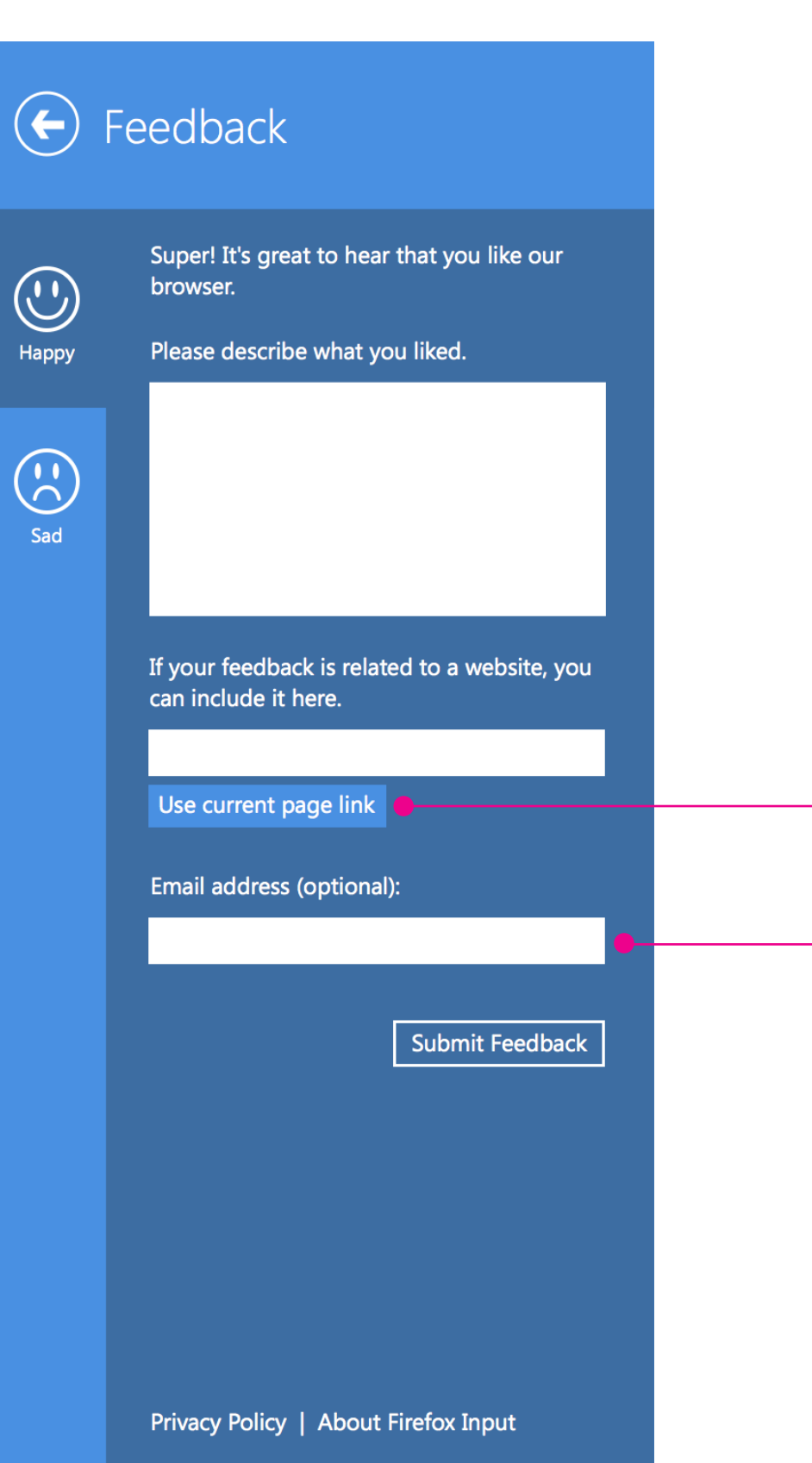

A convenient way to report the URL of current open site

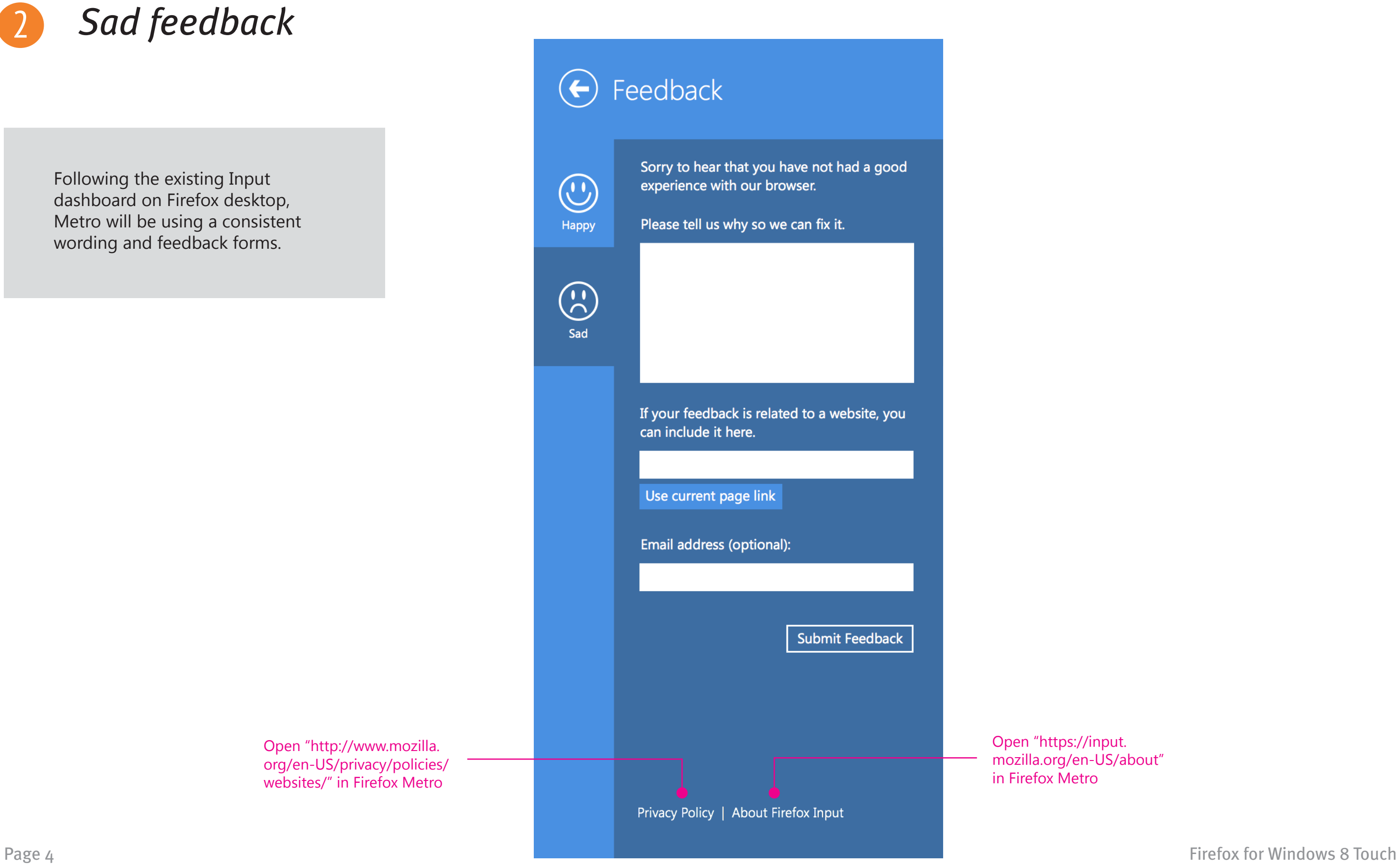

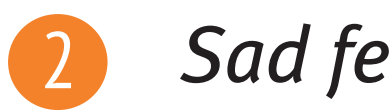

### 2 *Sad feedback*

Following the existing Input dashboard on Firefox desktop, Metro will be using a consistent wording and feedback forms.

> Open "https://input. mozilla.org/en-US/about" in Firefox Metro

Open "http://www.mozilla. org/en-US/privacy/policies/ websites/" in Firefox Metro

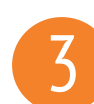

### 3 *Confirmation*

### Pressed-down state of the link. The entire block is a touch target

**Shape the future of Firefox** Download the build that is right for you

Learn how you can make Firefox and Mozilla better

Visit the Firefox Input dashboard

Privacy Policy | About Firefox Input

**Page 5** Firefox for Windows 8 Touch

Open "http://www.mozilla.org/en-US/firefox/ channel/" in Firefox Metro

Open "http://www.mozilla.org/en-US/ contribute/" in Firefox Metro

Open "https://input.mozilla.org/en-US/" in Firefox Metro

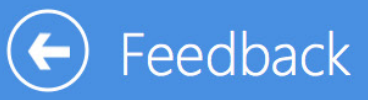

 $\bigodot$ 

Happy

 $\bigodot$ 

Sad

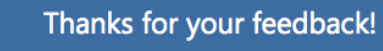

Your feedback will be used to create a better experience in future releases of Firefox.

Download the build that is right for you

Learn how you can make Firefox and Mozilla better

Visit the Firefox Input dashboard

Privacy Policy | About Firefox Input

The content on confirmation is the same for happy feedback tab and sad feedback tab.

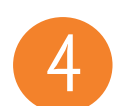

### 4 *Missing required field*

If the user submitted feedback without entering any content in the comment field, the user will be notified with a hint on the interface.

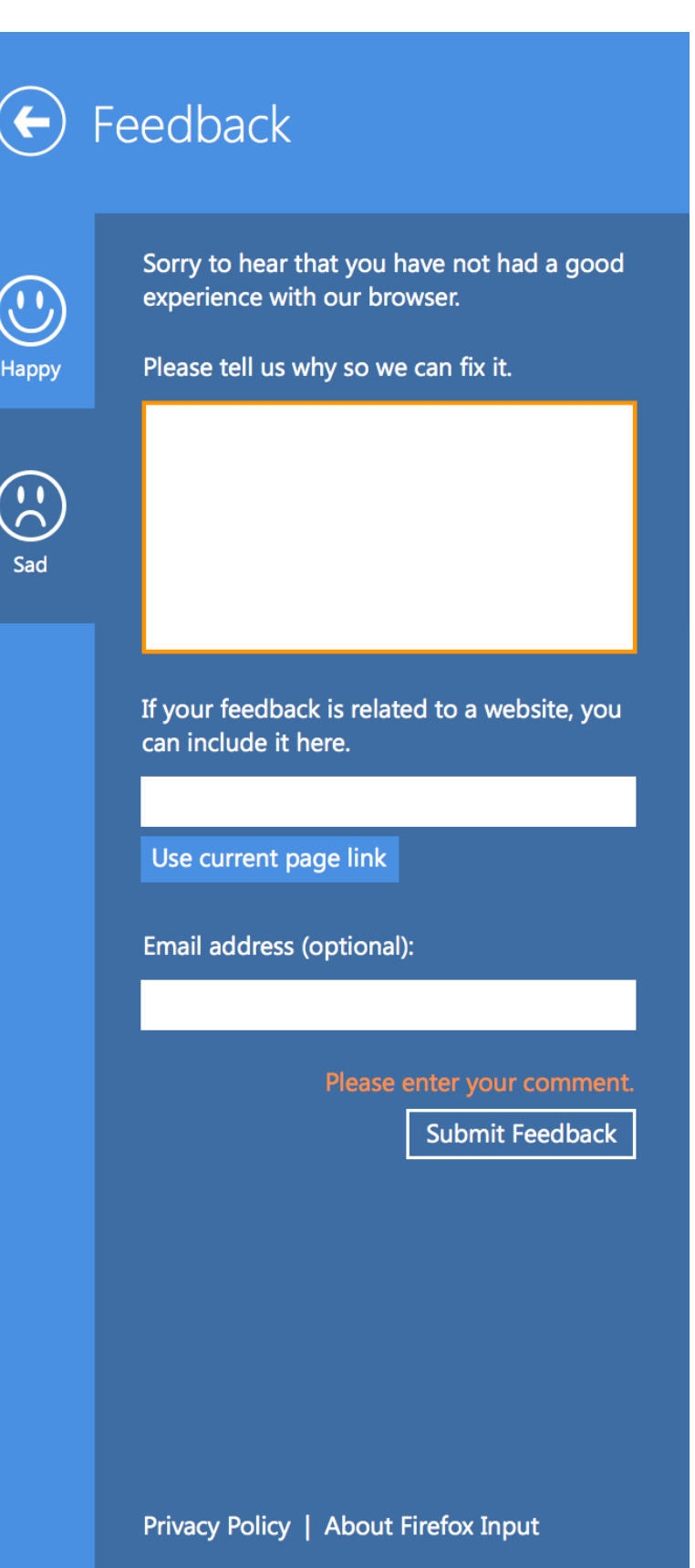

**Page 6** Firefox for Windows 8 Touch